## **Scan en Herken**

Scan & Herken stelt je in staat om facturen welke je van leveranciers ontvangt, in te lezen en te verwerken. Als resultaat hiervan wordt een zgn Boekingsvoorstel gecreëerd, in de vorm van een Uitgave in Concept.

Het gebruik van deze functie is zeer eenvoudig:

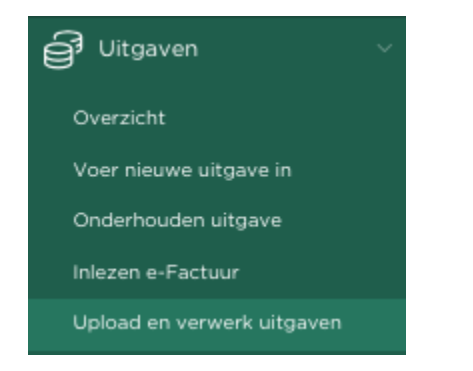

Navigeer via menuoptie **Uitgaven**, naar **Upload en verwerk uitgaven**

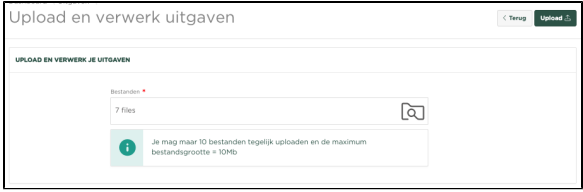

Je kunt nu vanuit je file explorer te facturen selecteren en naar de pagina slepen, of door op het icoon te klikken, facturen selecteren.

Bovenstaand voorbeeld toont een 7-tal facturen welke zijn geselecteerd om te worden verwerkt. Druk

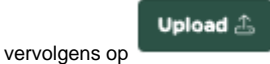

Binnen de pagina zie je nu de diverse aangeboden facturen worden afgehandeld. Zodra dit overzicht leeg is, zijn de betreffende facturen verwerkt en zijn de boekingsvoorstellen gecreëerd.

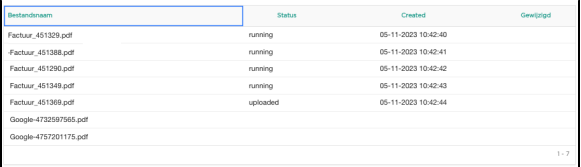

Je wordt nu automatisch naar de overzichtpagina Uitgaven genavigeerd, waar je de zojuist aangeboden uitgaven in Concept ziet staan.

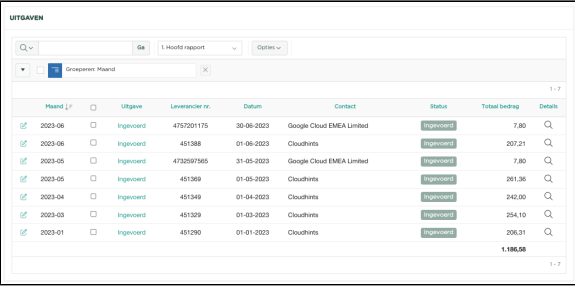

We openen nu het boekingsvoorstel van een van de ingelezen facturen:

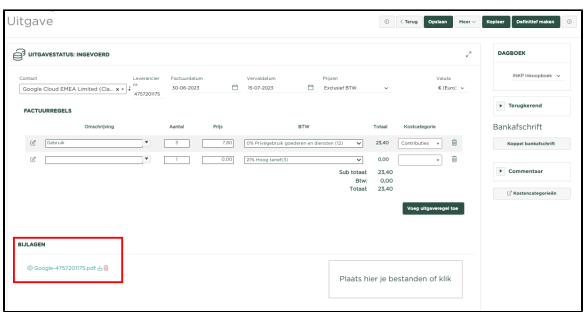

Controleer of alle gegevens correct zijn en bijvoorbeeld aan de juiste kostencategorie zijn toegewezen en

Definitief maken

druk daarna op **waarna op 1999 het geboekt binnen je**, waarna de uitgave volledig wordt geboekt binnen je administratie en verwerkt binnen de Btw-aangifte.

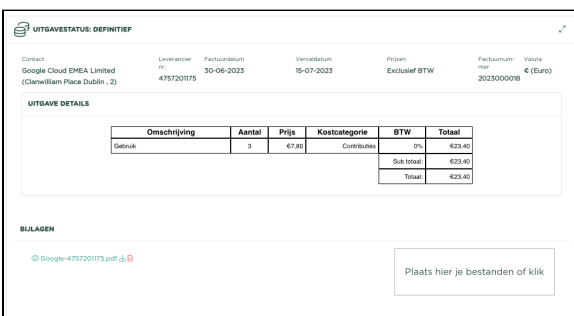

Je ziet dat de betreffende factuur eveneens aan de Uitgave is toegevoegd als pdf. Als je nu op het icoon drukt, wordt de gekoppelde pdf getoond.

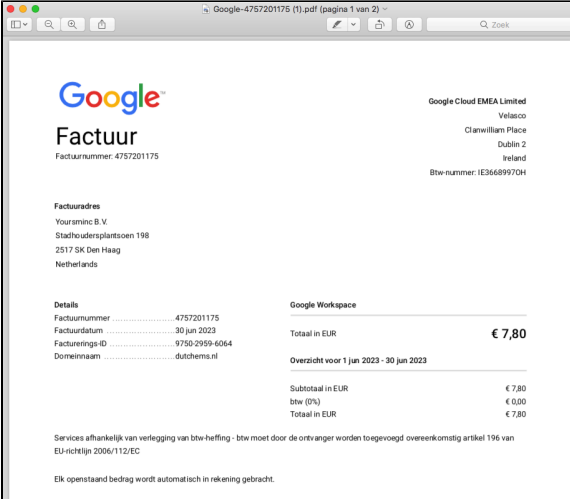